# **1 st practical work**

All students are invited to do the following :

 Install the latest version of Python 3 on your computer:<https://www.python.org/downloads/windows/> Run the Installer

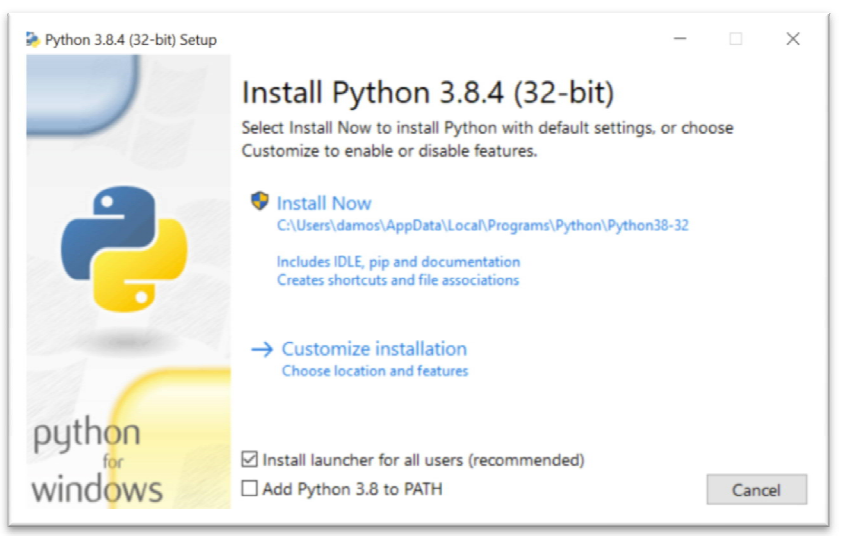

- Open **IDLE**, Python's built-in **I**ntegrated **D**evelopment and **L**earning **E**nvironment. 1-Click the Start menu and locate the Python folder.
	- 2- Open the folder and select IDLE

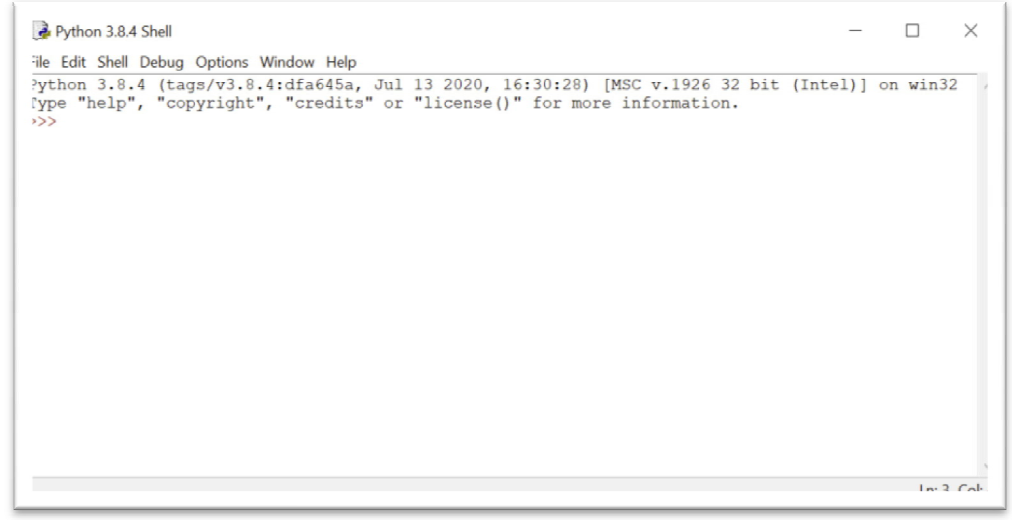

### **Write a Python Program**

IDLE's interactive window contains a **Python shell**, which is a textual user interface used to interact with the Python language. You can type a bit of Python code into the interactive window and press Enter to immediately see the results.

The >>> symbol in the last line is called the **prompt**. This is where you'll write your code *Note*: for a program (a set of instructions) in python Idle : click: *file--New*. if you want to run your program click : *Run -- Run Module* from the menu in editor window.

## *1- Comments:*

Comments are used to explain the code and are ignored by the Python interpreter. You can use the **#** symbol for single-line comments.

>>> # Nothing to do, it's just a comment

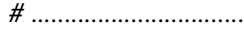

#### **Univesity of M'sila Instructor** : Dr.Brik M.

#### 1sr year engineer

2023/2024

### 2- Shell as a calculator

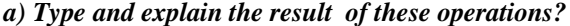

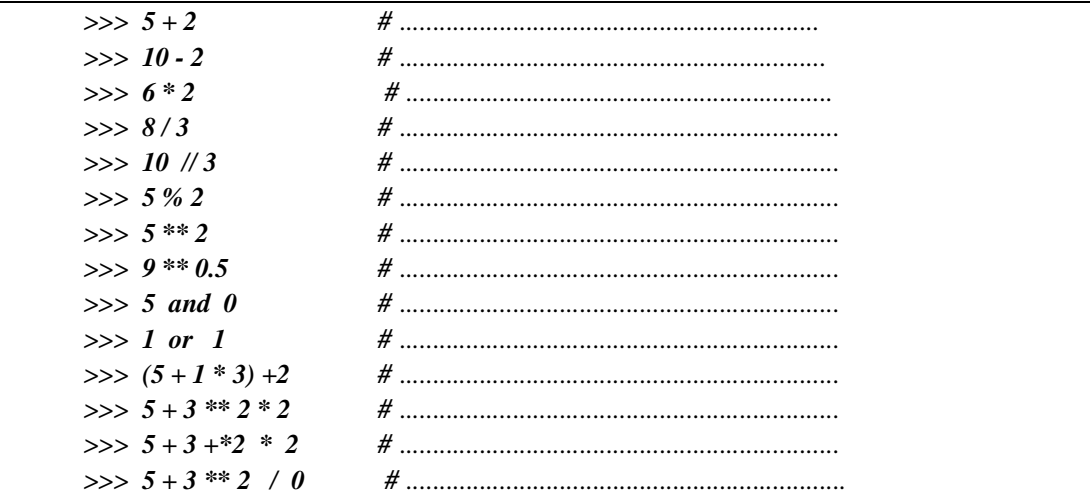

## b) Command Print.

To print strings to console or echo some data to console output, use Python inbuilt print()

function. Type and explain the result?

 $\gg$  print('hello world')  $\implies$  print ('5 + 3 \*\* 2', 5 + 3 \*\* 2)  $\Rightarrow$  print ('5 + 3 \*\* 2', 5 + 3 \*\* 2, sep = '=')  $\gg$  print('hello world', end='.') what is the role of semi  $\text{colon}$ ;)?

## 3- built-in Functions:

some bultin functions in python. Type the following and explain each result ?

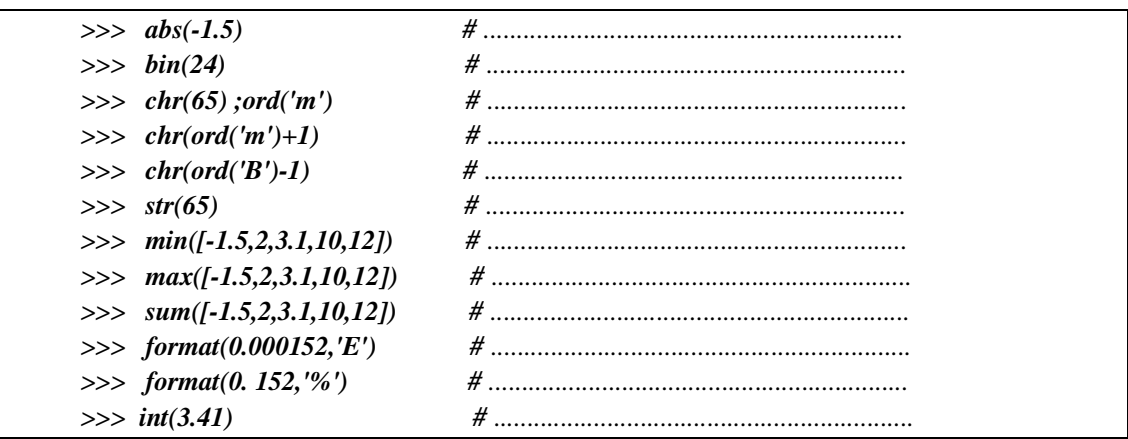

3- Using the editor : Type, save and run this program. What does this program do?

```
import time
seconds = 10while seconds > 0:
        print (f"Time remaining: {seconds} seconds")
        time.sleep(1) # Delay for 1 second
        seconds - = 1print ("Time's up!")
```